## **RoadRelay 4 Quick Start and Configuration Guide**

**RoadRelay 4 - The world's number one engine and electronic systems monitor gives you a window into your engine, right from your driver's seat.**

## **Getting to know the Keypad**

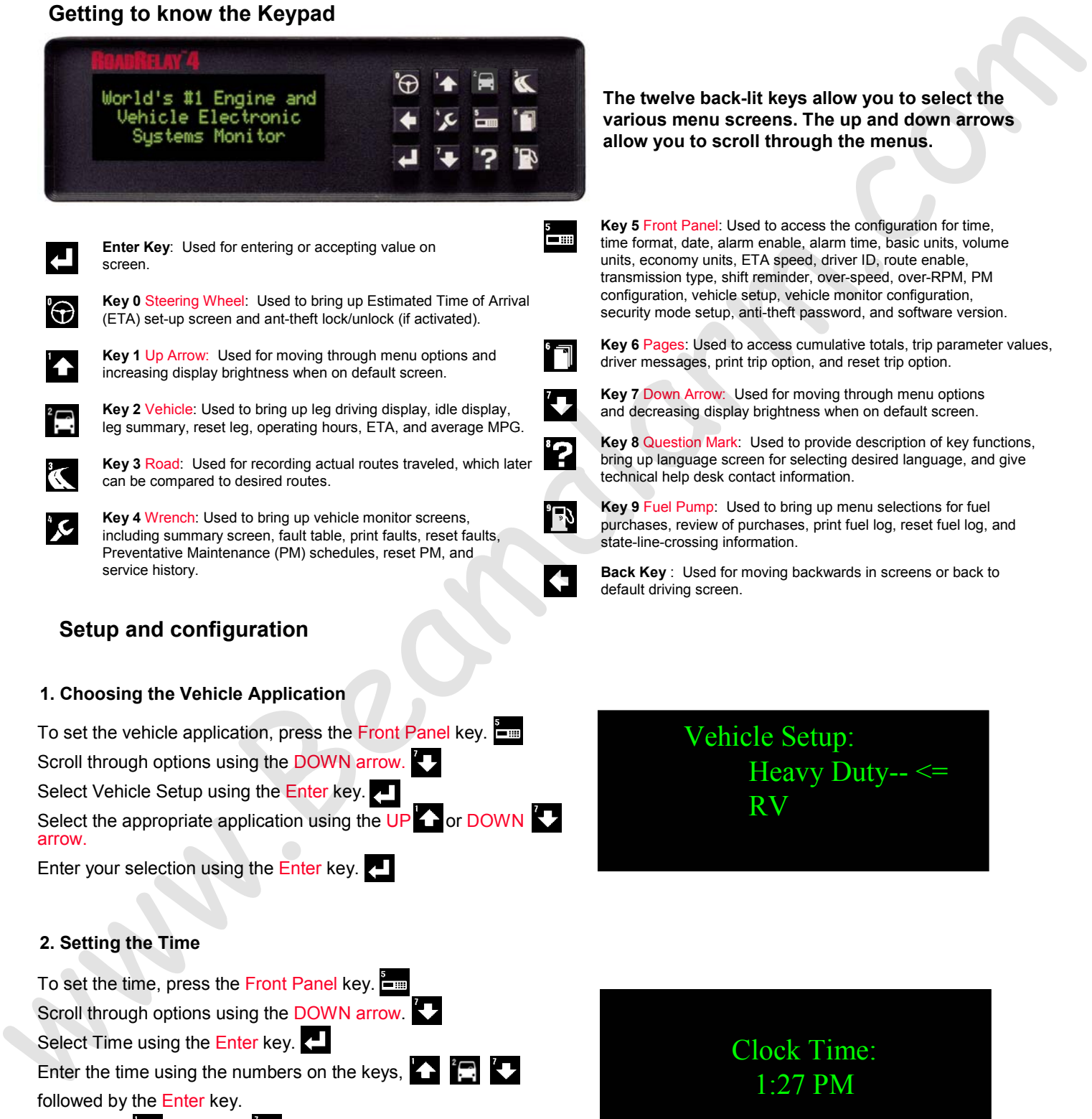

Use the UP  $\triangle$  or DOWN  $\triangle$  arrow to select AM or PM. Enter your selection using the Enter key.  $\Box$ 

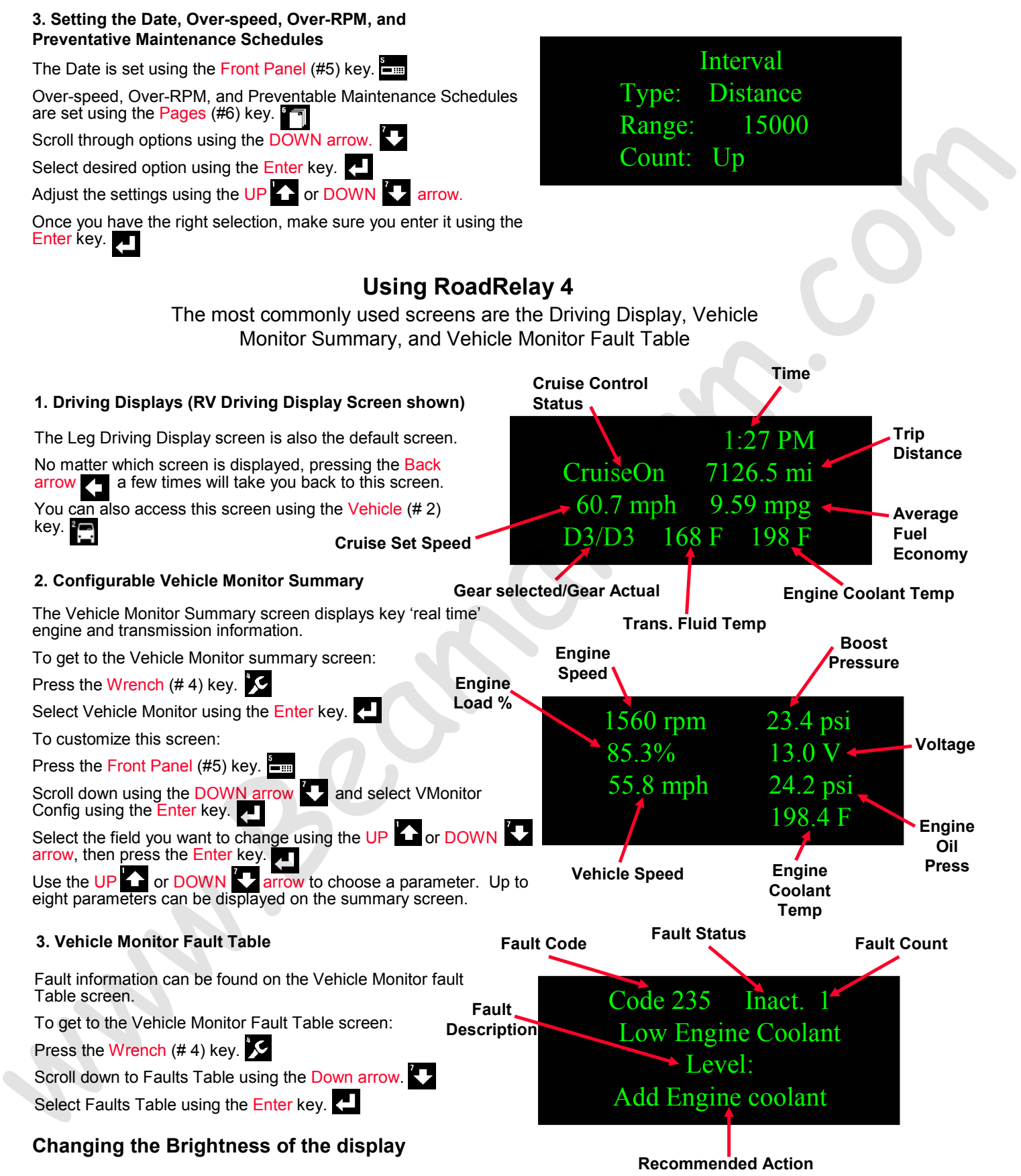

You increase or decrease the brightness of the display using the

Up and Down arrows when the Leg Driving Display screen is displayed. Cummins Inc. July 2004

Bulletin Number: 4103527 7/04